# Patriot.Online User Manual

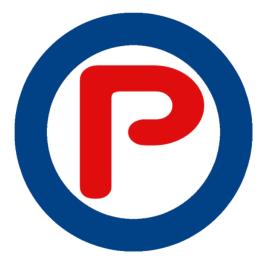

28 June 2021 Version 2.2

## Table of Contents

| Welcome to Patriot Online!                               |
|----------------------------------------------------------|
| Why Patriot.Online                                       |
| Patriot.Online versus Competitors                        |
| Their product is you                                     |
| Patriot.Online's product is privacy4                     |
| Basic Navigation for Patriot Online                      |
| Secure and Private Web Browsing7                         |
| Creating a Private Email and Anonymity                   |
| Signing up for (Patriot.Online) XMail.net Email          |
| Signing up for the Patriot.Online Privacy Ecosystem      |
| Patriot.Online Wide Screen Rendering15                   |
| Editing your Patriot.Online Profile                      |
| Wide screen mode "Edit Profile."                         |
| Narrow screen mode "Edit Profile" (two (2) step process) |
| Editing your profile:                                    |
| Adding your Header and Avatar                            |
| Adding your Patriot.Online Header                        |
| Adding your Patriot.Online Avatar                        |
| Adding your Patriot.Online Bio                           |
| Saving your Patriot.Online Profile Settings              |
| Check Your New Patriot.Online Profile. 25                |
| Your Patriot.Online Profile                              |
| Adding a second Patriot.Online "Profile"                 |
| Click on "Add to existing account"                       |
| Login with your existing account                         |
| Navigate between your Patriot.Online Accounts            |
| Making your First Post from your Home page               |
| Your Home page and Home Timeline                         |
| Your "Patriot.Online" Citizen Community Timeline         |
| Switching Between Your User Accounts                     |
| Wrapping Up Your Patriot.Online Quick Start Tour         |

#### Welcome to Patriot Online!

This User Manual begins with a "Quick Start" section, and will be updated as features and functionality are added and improved. It is a "live" document that you can review regularly.

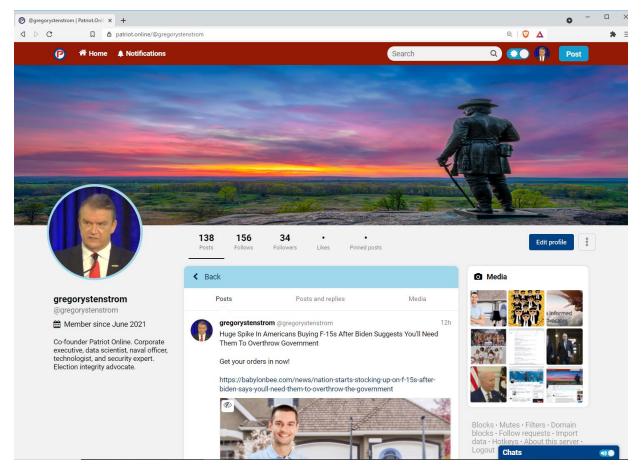

I am Gregory Stenstrom, co-founder of Patriot.Online, and my Profile page is shown above. I will be your "Quick Start" guide to introduce you to the platform, and help you create your first.

#### Why Patriot.Online

Patriot.Online is the core of a technology ecosystem we designed to reclaim citizens' rights to privacy, free speech, and liberty.

We do not look at you as a "user" or "member," but as "citizens."

#### Patriot.Online versus Competitors

Competing social media platforms are dominated by "surveillance capitalists" who provide their services for "free," in trade for your private information, which they sell.

#### Their product is you.

Additionally, "surveillance capitalists" <u>choose</u> what they want you to see, what friends they want you to associate with, who they want to block or censor, and "shape the narrative" of the "user experience" to meet their needs. In that universe, you are a commodity and asset to be managed.

We are all for capitalism and free trade but not giving up our liberty.

We came up with an alternative.

Patriot.Online's product is privacy.

Patriot.Online lets YOU choose who you will associate with, what you will see, who you will follow, and shape your own narrative, as is the right of all citizens from the moment you drew breath.

That is our differentiator and raison d'etre for creating the Patriot.Online ecosystem.

Every "free" email or message you send and receive through most other World Wide Web and Internet platforms owned by "Surveillance capitalists" is scanned, indexed, and evaluated for the sale of the information it contains.

Everything you enter and click on in your web browsers like Chrome and Internet Explorer (now Microsoft Edge) collects your private information for resale.

Signing up for a privacy ecosystem like Patriot.Online using email provided for "free" by a surveillance capitalist, using their email address domain, defeats the point of anonymity and privacy we provide with the Patriot.Online ecosystem. Privacy and freedom require work and diligence on your part.

So, get to work and create an account on XMail.net, which is part of the Patriot.Online privacy ecosystem, or perhaps an email system that you control and manage, and set up a couple of accounts – one personal, that you can use daily, and another anonymous, and then sign up for two accounts on Patriot.Online.

Many of our initial Patriot.Online citizens signed up for an account, and then did not post or participate in the platform, aside from reading the content of other citizen posters.

We want you to participate.

Our Republic and freedom are dependent on it.

#### **Basic Navigation for Patriot Online**

For those of you who have already set up an account or just want the basics of navigation, there are only five (5) buttons or areas you need to click on to move around Patriot.Online.

You can compose and publish new posts from the "What's on your mind?" box, or click on the "Post" button in the upper right screen to bring up a "What's on your mind?" pop-up dialog, and publish from there.

Clicking on "Home" or one of your avatars (picture of the American Revolution Pipers) will bring you to either your "Home" page or "Profile" page.

We have made the interface as citizen friendly as possible, and hope you will get accustomed to the interface. There are a few things you will want to do to customize and choose your feeds and experience that we go through further below.

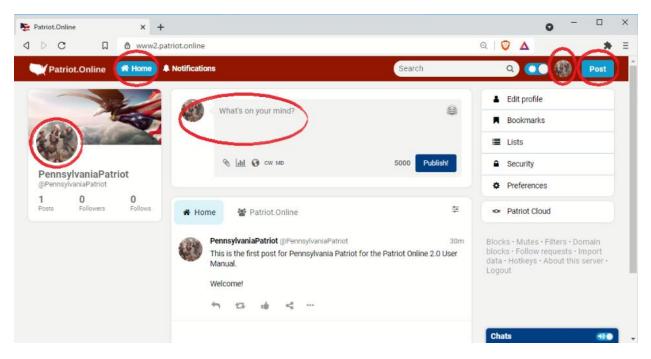

This is the screen you will most commonly use:

Figure 1 - Patriot.Online Citizen "Home" page

This is your "Profile" page that the world and your friends will see, and you might choose to review other citizens posts from. Anytime you want to navigate to another screen, just click on your avatar or "Home."

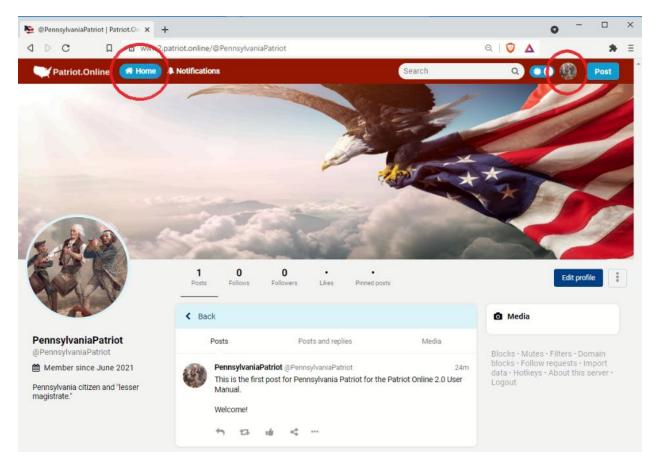

Figure 2 - Patriot.Online Citizen "Profile" page

### **Secure and Private Web Browsing**

Before you begin, we recommend downloading and using the Brave web browser. Patriot.Online is working on a private browser for future distribution with our ecosystem, but in the meantime, Brave will provide a satisfactory level of privacy protection and allow you to easily switch to the global, encrypted Tornet ecosystem, to further protect your privacy. You can find it, download, and install it from https://try.bravesoftware.com/quk420/

If you are satisfied with the Web Browser you are using (like Chrome, Edge, Safari, etc.), then skip to the next section on email accounts.

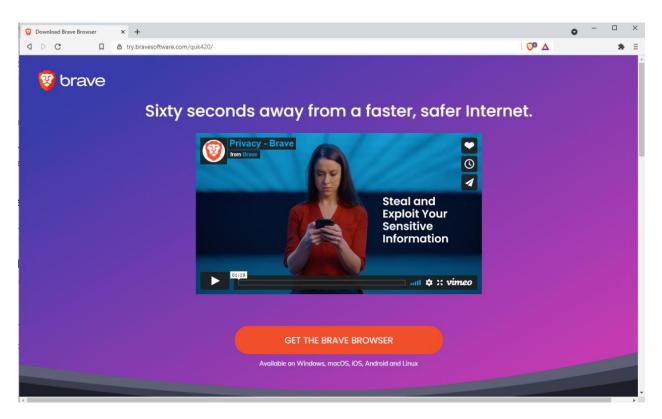

### **Creating a Private Email and Anonymity**

We use email addresses for three purposes,

- To verify you are a "real" person.
- To allow you to recover and reset your password if you forget or misplace it.
- For an opt-in mailing list that will allow us a means to communicate with you <u>if you choose</u>.

We struggled with using email verification because it provides potential surface area for surveillance capitalists access to your privacy. In the current technological battle space for your privacy, it was not possible in this iteration of Patriot.Online. We tried and could not sufficiently protect our citizen users from Internet robots, bots, trolls, information scrapers, and other adversaries focused on collecting your information, without email verification in this release.

Our biggest challenge with the email verification process was the almost immediate, visceral reaction of "free" email providers most of

which marked any email from Patriot.Online as "malicious," "spam," or did not even bother with the pretense of revealing their displeasure with us to public scrutiny, and just blocked our emails entirely.

They want your private information and anything that stands in the way of that has been met with substantial resistance since February 6<sup>th</sup>, 2021, when we first went "live" with Patriot.Online 1.0.

If you try and set up an account with Patriot.Online and do not receive an email verification, then first check your Spam folder, and if you do not receive the email within a minute, or so, then please do not give up, and sign up for new email accounts on XMail.net.

XMail.net is part of the Patriot.Online privacy ecosystem and we have complete control over the systems that comprise it. It has been up continuously since the late 1990's (yes, we have some grey hair between us here), without downtime or compromise and is protected by cutting edge security systems.

Let us briefly show you how to set up an XMail.net account. If you have already successfully signed up for Patriot.Online and your email account worked and you want to continue using it, then you can skip to the next section in the manual.

#### Signing up for (Patriot.Online) XMail.net Email

Go to <u>https://www.XMail.net</u> and you will be presented with the XMail login page. For now, accounts, click on the blue "Sign Up" link directly under the white XMail.net logo in the center grey screen. We have circled the location in red so you can easily find it in the screenshot below.

We recommend signing up for an account using your name or usual email moniker, and a second account with a username that cannot be easily linked to you personally to maintain your privacy and anonymity.

We canvassed Patriot.Online 1.0 users as to why some did not post, comment, or even "like" various posts, and the common theme was they were afraid that they might face repercussions from employers and others intent on silencing and punishing them for the temerity to exercise their right to free speech.

You will see further on in this manual how you can easily switch between online personas to protect your identity, privacy, and free speech, while maintaining the capability to exercise free speech under your "real" name and online persona.

#### PATRIOT.ONLINE USER MANUAL

|                                                                                                    |                                        | Δ         |      |  |
|----------------------------------------------------------------------------------------------------|----------------------------------------|-----------|------|--|
|                                                                                                    |                                        |           |      |  |
|                                                                                                    |                                        |           |      |  |
| Free Secure and Private Email, Supports TLS Em.<br>100MB Drag and Drop Email Attachments from you<br>File Storage, Personal Website, Notes, Bookmarks ar<br>No personal information is required for user ac<br>No message scanning or marketing data is col | our desktop<br>and Calendar<br>ccounts |           |      |  |
| CANCALL.com™ Openmeetings - Voice, Video, Chat, Whiteboar                                                                                                    | ard and Desktop                        | Sharing   |      |  |
| XMailnet                                                                                                    |                                        |           |      |  |
|                                                                                                    |                                        |           |      |  |
| Sign Up Username @xr                                                                                                    | kmail.net                              |           |      |  |
| Password                                                                                                    |                                        |           |      |  |
| Login SSL & TLS                                                                                                    |                                        |           |      |  |
| Privacy Statement   Forgot password?   Account Removal   H                                                                                                    | Help                                   |           |      |  |
| "                                                                                                    |                                        |           |      |  |
| Copyright © 1998-2021 Aaex Corp. All rights reserved                                                                                                    | ś                                      |           |      |  |
| XMail Legacy 3.2                                                                                                    |                                        |           |      |  |
| XMail Roundcube                                                                                                    |                                        |           |      |  |
| .onion address for Tor Browser                                                                                                    |                                        |           |      |  |
| https://5yfi2pfot2rxkvjmifsxvap3ifxn6sxqapjfcgjg3t5fr7bo                                                                                                    | odlu6b4sqd.onion                       |           |      |  |
| Manually accept SSL certificate and cookies for proper functionality or i                                                                                                    | install this CA to                     | your brow | vser |  |

Figure 3 - XMail login screen at XMail.net

Upon clicking the "Sign Up" link, you will be presented with the XMail.net sign up page. It only takes a few moments to register for an account, and we were able to forego the "verification email" process here to raise the level of difficulty for "free email" service providers could link you to either XMail or Patriot.Online

#### PATRIOT.ONLINE USER MANUAL

| •                                                 |                                                                                                    |
|---------------------------------------------------|----------------------------------------------------------------------------------------------------|
| XMail.net-                                        | egistration                                                                                                    |
| contain between 3 and 20 cl                       | count please complete the following form. Your user name must<br>baracters and may include letters, digits, and "-", "_" characters<br>er, "-", or "_". User names are not case sensitive, passwords are<br>rt with a number                                                                                      |
| Username                                          | @xmail.net Check Availability                                                                                                    |
| Password                                          | minimum 8 characters                                                                                                    |
| Verify Password                                   |                                                                                                    |
| First Name                                        |                                                                                                    |
| Last Name                                         |                                                                                                    |
| Free service, 1GB Mailbox Stor<br>POP3 and POP35. | Slock unwanted SPAM by enabling XMail's "Whitelist" anti<br>SPAM feature. E-Mail messages will only be recieved from<br>Jddresses included in your Contact Manager.<br>age, 100MB Messages, IGB Personal Web Hosting/Private Disk Storage,<br>Messages, POP3, POP35, SMTP, 10GB Personal Web Hosting/Private Disk |
| In case you forget your pass                      | word, you will be asked to answer one of the questions below                                                                                                    |
| Select Secret Question                            | Select One V                                                                                                    |
| Own Secret Question                               |                                                                                                    |
| Your Secret Answer                                |                                                                                                    |
| Authentication                                    |                                                                                                    |
| Addientication                                    | I am human hCaptcha<br>Pixacy: Terms                                                                                                    |

| Fiaure 4 - | Patriot. | Online | XMail.net | Sian | Up | paae |
|------------|----------|--------|-----------|------|----|------|
|            |          |        |           |      |    |      |

#### Signing up for the Patriot.Online Privacy Ecosystem

After you create your XMail.net email accounts, or choosing to proceed with your existing email account(s), go to the Patriot.Online website at <u>https://www.patriot.online</u> (hopefully using your freshly installed Brave browser. You will be presented with the Patriot.Online login page:

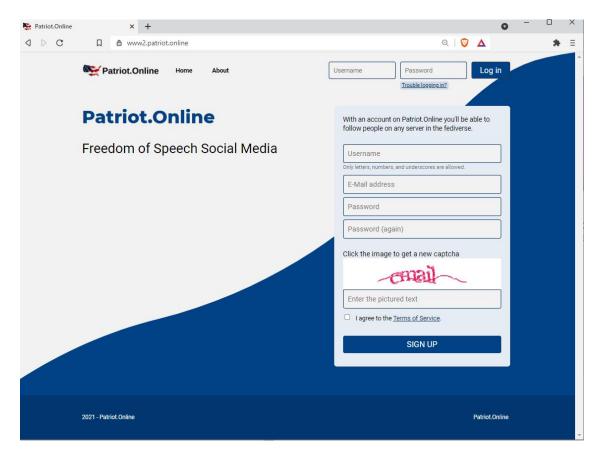

Figure 5 - Patriot.Online Login page

For your personal, public facing account, you can use your name or a moniker, enter your new XMail.net or other email account (for later password recovery/reset if required), and choose a good password, preferably one you do not use on any other account.

Your username cannot include spaces or special characters and if you want to break the name up, we recommend using underscores such as My\_Account\_Username.

| Patriot.Online x +                   | • - u ×                                                                                                   |
|--------------------------------------|----------------------------------------------------------------------------------------------------|
| a D C 🛛 🛱 https://www.patriot.online | * =                                                                                                    |
| <b>Patriot.Online</b> Home About     | Username Password Log in Trouble logging in?                                                              |
| Patriot.Online                       | With an account on Patriot.Online you'll be able to follow people on any server in the fediverse.         |
| Freedom of Speech Social Media       | PennsylvaniaPatriot   Only letters, numbers, and underscores are allowed.   PennsylvaniaPatriot@xmail.net |
| 2021 - Patriot Online                | Patriot.Online                                                                                            |

Figure 6 - PennsylvaniaPatriot Patriot.Online Sign Up

After you have created your new Patriot.Online account, you will be immediately presented with your" "Home screen.

Depending on the width of your browser, you will be presented with one of two possible screens.

Because phone providers like iPhone and Google use their "App Stores" as barriers to entry, and a means of silencing competition, Patriot.Online is completely web-based and can be viewed with any browser. We automatically adjust screen rendering based on your device, and the screens may look a little different and use different navigation schemas which we classify as "wide" (3 columns) or "narrow" (1 or 2 column) screens.

#### Patriot.Online Wide Screen Rendering

If you have a wide screen device, the initial "Home" page for Patriot.Online will look like the 3-column screenshot below.

| I D C 🔲 陸 https://www                                      |                                                             |                                              | *                                                                                                    |
|------------------------------------------------------------|-------------------------------------------------------------|----------------------------------------------|----------------------------------------------------------------------------------------------------|
| Patriot.Online <b>Home</b>                                 | Notifications                                               | Search                                       | Contemporation     Contemporation     Contempo |
|                                                            | What's on your mind?                                        | 8                                            | Bookmarks     Lists                                                                                                    |
| PennsylvaniaPatriot                                        | A Home Patriot.Online                                       | *                                            | Security                                                                                                    |
| @PennsylvaniaPatriot<br>0 0 0 0<br>Posts Followers Follows |                                                             |                                              | Preferences     Patriot Cloud                                                                                                    |
|                                                            | Your home timeline is empty! Visit the Pat<br>meet other us | triot.Online tab to get started and<br>sers. | Blocks · Mutes · Filters · Domain<br>blocks · Follow requests · Import<br>data · Hotkeys · About this server ·<br>Logout                                                                                                    |
|                                                            |                                                             |                                              |                                                                                                    |
|                                                            |                                                             |                                              |                                                                                                    |
|                                                            |                                                             |                                              |                                                                                                    |
|                                                            |                                                             |                                              |                                                                                                    |
|                                                            |                                                             |                                              | Chats 🜒                                                                                                    |

Figure 7 - Patriot Online "Wide" screen

If you have a narrow screen setting, or mobile device, it may look like the 2-column screenshot below.

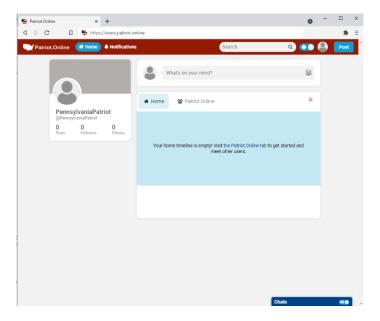

Figure 8 - Patriot.Online "Narrow" Screen

To see the vertical menu of the wide screen, on a narrow screen, then click on your "avatar" – which is the round section where your photo will go (later) – and you will see the screen below.

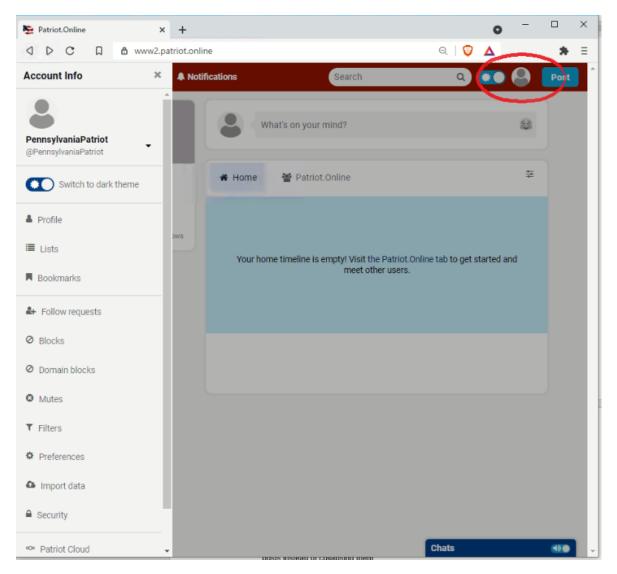

Figure 9 - Patriot.Online "Narrow" Sliding Side Bar Screen

#### **Editing your Patriot.Online Profile**

Patriot.Online is relatively easy to navigate, and as discussed in the "Quick Start" earlier, you will always get where you want to go by clicking on one of the round "avatars" on the page, or "Home," and find a starting point you are comfortable with as you learn the interface.

Let us add your "header" and "avatar" photos now. Depending on which screen size you have, select the "Edit Profile" label on the right of the wide screen or "Profile" label from the sidebar on the left of the narrow screen, which will bring up your Profile page, and click on the "Edit Profile" button

#### X Patriot.Online × + 0 Q 0 A d D C 🛛 👌 www2.patriot.online \* Ξ Patriot.Online 🛛 👫 Home 🔺 Notifications Search Q ()) Post Edit profile What's on your mind? Bookmarks III Lists = # Home 🖀 Patriot Online ▲ Security PennsylvaniaPatriot @Pennsyl vaniaPatriot Preferences 0 0 0 Posts Followers Follows ∞ Patriot Cloud Your home timeline is empty! Visit the Patriot.Online tab to get started and meet other users. Blocks · Mutes · Filters · Domain blocks · Follow requests · Import data · Hotkeys · About this server · Chats -00

#### Wide screen mode "Edit Profile."

Figure 10 - Patriot.Online "Edit Profile" Wide screen mode.

## Narrow screen mode "Edit Profile" (two (2) step process)

Step 1:

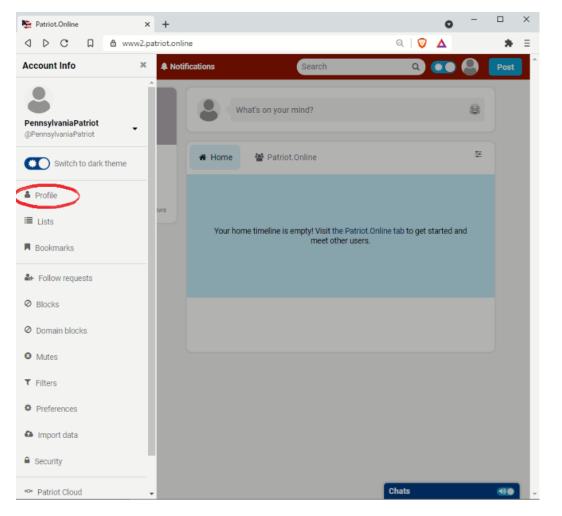

Figure 11 - Narrow screen "Edit Profile" Step 1

#### Step 2:

| 👺 @PennsylvaniaPatriot   Patriot.On 🗙 🕂     |                             |                    |        |                                                                                   | o –           |   | × |
|---------------------------------------------|-----------------------------|--------------------|--------|-----------------------------------------------------------------------------------|---------------|---|---|
|                                             | online/@PennsylvaniaPatriot |                    |        | ର୍   🦁 🔺                                                                          |               | * | Ξ |
| 💓 Patriot.Online 🛛 👫 Home 🔺                 | Notifications               |                    | Search | ۹ 💶 (                                                                             | Pos           | t | Î |
| -0-                                         | 0 0 0<br>Posts Followers    | Likes Pinned posts |        |                                                                                   | Edit profile  |   |   |
|                                             | < Back                      |                    |        | Media                                                                             |               |   |   |
| PennsylvaniaPatriot<br>@PennsylvaniaPatriot | Posts Pos                   | sts and replies    | Media  |                                                                                   |               |   |   |
| Member since June 2021                      | N                           | o posts here!      |        | Blocks • Mutes • Filte<br>blocks • Follow requ<br>data • Hotkeys • Abou<br>Logout | ests · Import |   |   |
|                                             |                             |                    |        | Chats                                                                             |               |   | - |

Figure 12 - Narrow screen "Edit Profile" Step 2

#### **Editing your profile:**

When you select "Edit Profile" from either wide or narrow screen you will be presented with your "Edit Profile" screen.

Let us start by adding an "header" and "avatar" using the "Choose File" buttons as circled in red below:

## Adding your Header and Avatar

| Se Patriot.Online × +       |                                                                                                    |         | • - • ×                                                                                                    |
|-----------------------------|----------------------------------------------------------------------------------------------------|---------|----------------------------------------------------------------------------------------------------|
|                             | triot.online/settings/profile                                                                                                    |         | २। 💱 🔺 🛸 🗏                                                                                                    |
| 🔍 Patriot.Online 🏾 🛣 Home 🗐 | Notifications                                                                                                    | Search  | a 🚛 🖉 💽 🕯                                                                                                    |
|                             | Letit profile                                                                                                    | < Back  | Edit profile     Bookmarks                                                                                               |
|                             | Display name<br>PennsylvaniaPatriot                                                                                                    |         |                                                                                                    |
|                             | Bio                                                                                                    |         |                                                                                                    |
|                             |                                                                                                    |         | Preferences                                                                                                    |
|                             | PennsylvaniaPatriot PennsylvaniaPatriot PennsylvaniaPatriot Constraints Pequires you to manually approve followers Constraints account This account Ness abot account This account aniny performs automated actions Profile metadata You can have up to 10 items displayed as a table on |         | Blocks • Mutes • Filters • Domain<br>blocks • Follow requests • Import<br>data • Hotkeys • About this server •<br>Logout |
|                             | Label                                                                                                    | Content |                                                                                                    |
|                             | Label                                                                                                    | Content |                                                                                                    |
|                             | Label                                                                                                    | Content |                                                                                                    |
|                             | Label                                                                                                    | Content |                                                                                                    |
|                             | Label                                                                                                    | Content |                                                                                                    |
|                             | Label                                                                                                    | Content | Chats 🐠 🗸                                                                                                    |

Figure 13 - Patriot.Online Edit Profile Header and Avatar Settings

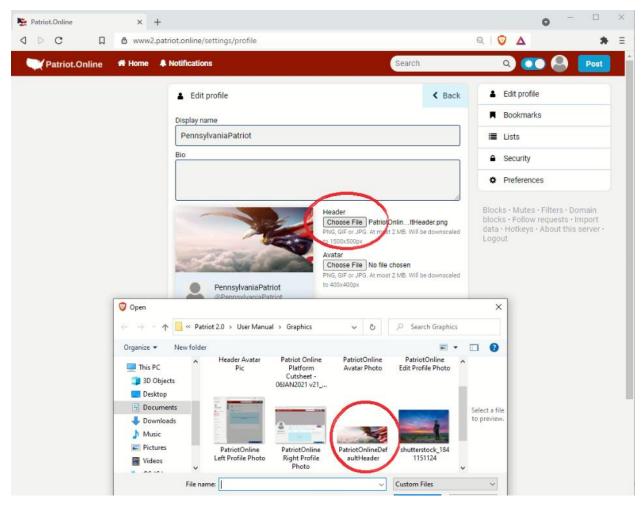

#### Adding your Patriot.Online Header

Figure 14 - Adding your Patriot.Online Header.

## Adding your Patriot.Online Avatar

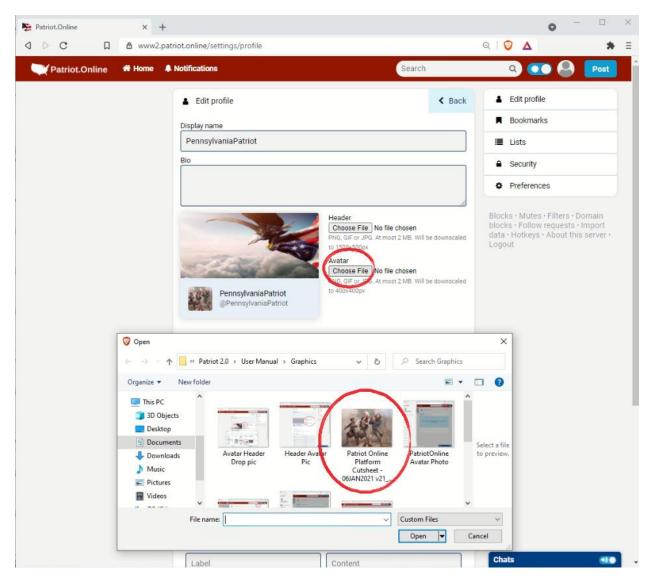

Figure 15 - Adding your Patriot.Online Avatar.

## Adding your Patriot.Online Bio

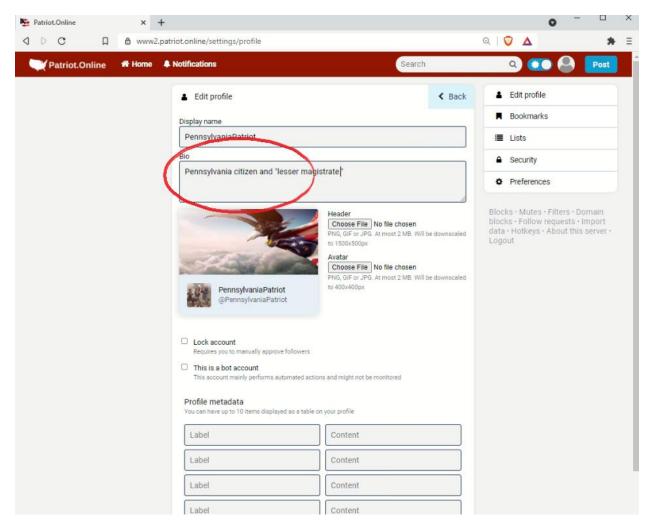

Figure 16 - Adding your Patriot.Online Bio.

# Saving your Patriot.Online Profile Settings

| J ▷ C □          | & www2.patr | iot.online/settings/profile                                                                                                    |                                                                                                    | ର୍ 🔯 🔺 🌲                                       | Ξ |
|------------------|-------------|----------------------------------------------------------------------------------------------------|----------------------------------------------------------------------------------------------------|------------------------------------------------|---|
| Patriot.Online   | 👫 Home 🐥 I  | Notifications                                                                                                    | Search                                                                                                    | Q 💓 🐣 🛛 Post                                   | ^ |
|                  |             | PennsylvaniaPatriot<br>@PennsylvaniaPatriot                                                                                                    | PNG, GIF OT JPG. At most 2 MB. Will be downscaled<br>to 1500x500px     Avatar     Choose File     No file chosen     PNG, GIF or JPG. At most 2 MB. Will be downscaled<br>to 400x400px | data • Hotkeys • About this server •<br>Logout |   |
|                  |             | Lock account     Requires you to manually approve followers     This is a bot account     This account mainly performs automated action  Profile metadata |                                                                                                    |                                                |   |
|                  |             | You can have up to 10 items displayed as a table on                                                                                                    | Content                                                                                                    |                                                |   |
|                  |             |                                                                                                    |                                                                                                    |                                                |   |
|                  |             | Label                                                                                                    | Content                                                                                                    |                                                |   |
|                  |             | Label                                                                                                    | Content                                                                                                    |                                                |   |
|                  |             | Label                                                                                                    | Content                                                                                                    |                                                |   |
|                  |             | Label                                                                                                    | Content                                                                                                    |                                                |   |
|                  |             | Label                                                                                                    | Content                                                                                                    |                                                |   |
|                  |             | Label                                                                                                    | Content                                                                                                    |                                                |   |
|                  |             | Label                                                                                                    | Content                                                                                                    |                                                |   |
|                  |             | Label                                                                                                    | Content                                                                                                    |                                                |   |
|                  |             | Label                                                                                                    | Content                                                                                                    |                                                |   |
|                  |             | SA                                                                                                    | VE                                                                                                    |                                                |   |
| Ø Profile saved! |             |                                                                                                    |                                                                                                    | Chats 🐠                                        |   |

Figure 17 - Adding your Patriot.Online Bio.

## Check Your New Patriot.Online Profile.

Double-click on your new avatar in the upper right-hand corner, or single-click and select your profile.

| Patriot.Online                        | × +                                                                                                    |                                    | • - • ×                                                                                                |
|---------------------------------------|----------------------------------------------------------------------------------------------------|------------------------------------|----------------------------------------------------------------------------------------------------|
| d D C D B                             | www2.patriot.online/settings/profile                                                                                                    |                                    | २।♡ Δ 🔅 ≡                                                                                              |
| 🔍 Patriot.Online 🕷                    | Home 🌲 Notifications                                                                                                    | Search                             | 🔨 💿 🚳 💽 📩                                                                                              |
|                                       | PennsylvaniaPatriot<br>PennsylvaniaPatriot<br>PennsylvaniaPatriot<br>Lock account<br>Requires you to manually approve follower<br>This is a bot account<br>This account mainly performs automated<br>Profile metadata<br>You can have up to 10 items displayed as a ta | actions and might not be monitored | PennsylvaniaPatriot<br>@PennsylvaniaPatriot<br>Add an existing account<br>Log out @PennsylvaniaPatriot |
|                                       | Label                                                                                                    | Content                            |                                                                                                    |
|                                       | Label                                                                                                    | Content                            |                                                                                                    |
| https://www2.patriot.online/@Pennsylv | Label                                                                                                    | Content                            | Chats 🕫 🗸                                                                                              |

Figure 18 - Navigating to your Updated Patriot.Online Profile.

#### Your Patriot.Online Profile

Here is what your "Profile" will look like to your fellow Patriot.Online citizens. Take note of your Bio on your profile page and make sure it presents the way you intended!

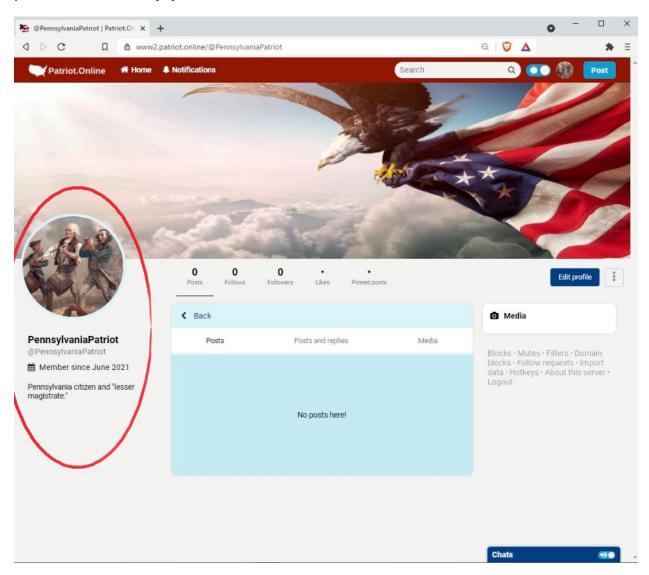

#### Adding a second Patriot.Online "Profile"

Single-click on your avatar in the upper right-hand corner, and note the "Add an existing account." I have already set up a Patriot.Online account under gregorystenstrom, and I will add that account.

| Patriot.Online X                             | +                                                                                                    |                                                                                                    | o - 🗆 ×                                                                                                |
|----------------------------------------------|----------------------------------------------------------------------------------------------------|----------------------------------------------------------------------------------------------------|----------------------------------------------------------------------------------------------------|
|                                              | 2.patriot.online/settings/profile                                                                                                    |                                                                                                    | २।७▲ 🔺 ≡                                                                                               |
| 🗮 Patriot.Online 🛛 希 Home                    | A Notifications                                                                                                    | Search                                                                                                   |                                                                                                    |
|                                              | PennsylvaniaPatriot     @PennsylvaniaPatriot     @PennsylvaniaPatriot     Ecck account     Requires you to manually approve followers     This is a bot account     This account mainly performs automated action | Choose File Patriot Online_0001.png<br>PNG, GIF or JPG. At most 2 MB. Will be downsceled<br>to 400x400px | PennsylvaniaPatriot<br>@PennsylvaniaPatriot<br>Add an existing account<br>Log out @PennsylvaniaPatriot |
|                                              | Profile metadata<br>You can have up to 10 items displayed as a table of                                                                                                    | on your profile                                                                                          |                                                                                                    |
|                                              | Label                                                                                                    | Content                                                                                                  |                                                                                                    |
|                                              | Label                                                                                                    | Content                                                                                                  |                                                                                                    |
| https://www2.patriot.online/@PennsylvaniaPat | Label                                                                                                    | Content                                                                                                  | Chats 😗 🗸 🗸                                                                                            |

Figure 19 - Adding an existing account.

## Click on "Add to existing account".

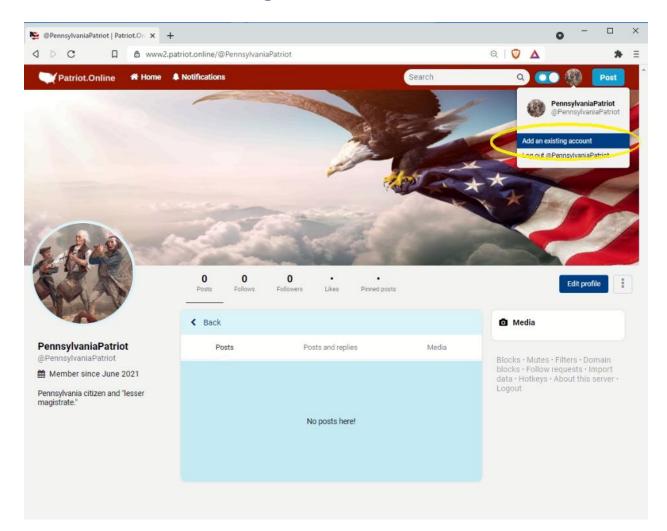

Figure 20 - Click on "Add an existing account."

# Login with your existing account

| Se Patriot.Online | ×      | +                            |                     |        |         | 0      | - 0  | × |
|-------------------|--------|------------------------------|---------------------|--------|---------|--------|------|---|
| ⊲ ⊳ c ⊔           | ₿ www2 | .patriot.online/auth/sign_in |                     |        | ବ ର 🛛 🜍 | Δ      | *    | Ξ |
| Patriot.Online    | 🖷 Home | A Notifications              |                     | Search | (       | 2) 💷 🚳 | Post | Î |
|                   |        | gregorystenstrom             |                     |        |         |        |      |   |
|                   |        |                              |                     |        |         |        |      |   |
|                   |        |                              | Trouble logging in? |        |         |        |      |   |
|                   | 6      |                              |                     |        |         |        |      |   |
|                   |        |                              | LOG IN              |        |         |        |      |   |
|                   |        |                              |                     |        |         |        |      |   |
|                   |        |                              |                     |        | Chats   | s.     |      |   |

Figure 21 - Login to your Existing Account

#### Navigate between your Patriot.Online Accounts

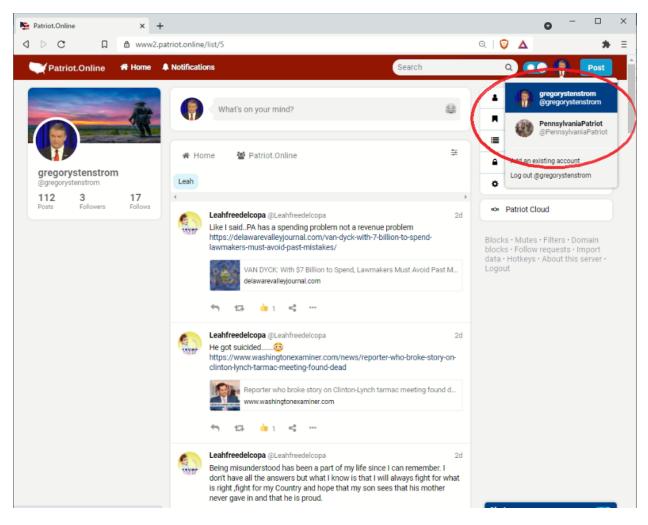

Figure 22 - Navigate between Patriot.Online accounts.

## Making your First Post from your Home page

Simply enter your post in the "Whats on my mind?" block, or click on the "Post" button in the upper right corner to launch a pop up "Whats on my mind?" window and when you are done, click "Publish."

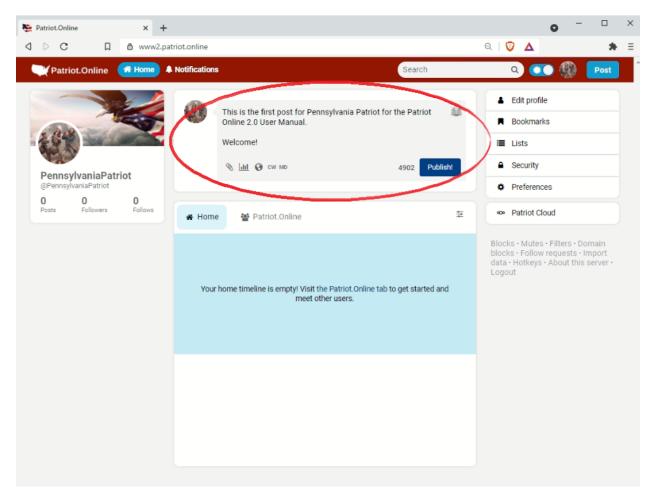

Figure 23 - Posting on Patriot.Online

#### Your Home page and Home Timeline

Note the two buttons in the center of your Home page – "Home" and "Patriot Online."

Your "Home" feed will include your posts, and replies to your posts.

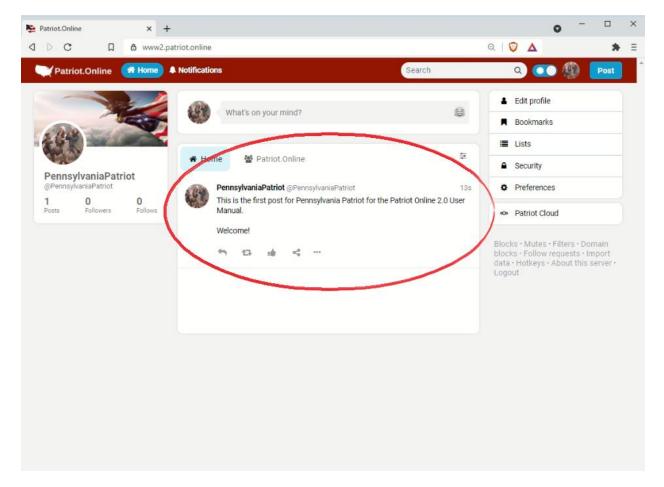

Figure 24 - Checking your Home Page Home Timeline

#### Your "Patriot.Online" Citizen Community Timeline

If you click on the "Patriot Online" feed you will see the latest community posts from all citizens.

You can customize your experience using the filters slide bar in the upper right corner of the feed (to the right of the "Patriot Online" button, and also create Lists to only read selected posters whom you follow.

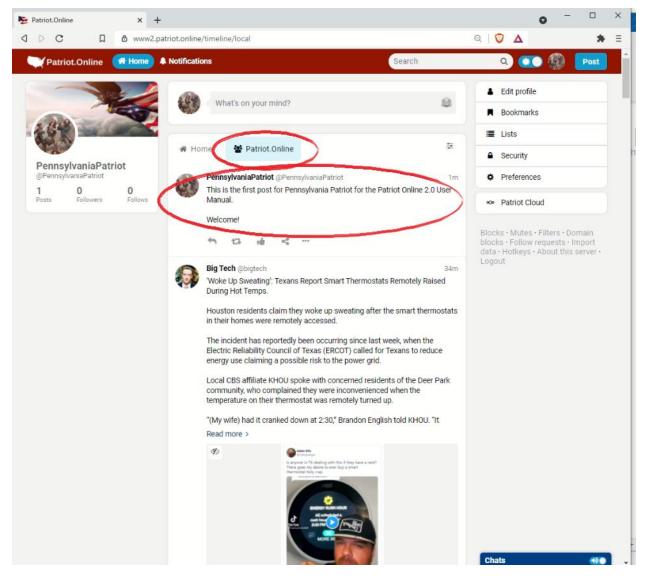

Figure 25 - Your Patriot.Online Citizen Community Timeline

#### **Switching Between Your User Accounts**

Note that if you switch to another existing user account, and then select the "Patriot Online" Citizen Community Timeline, you will see your post from your other account in the feed, and can check how it appears to others, and even "like" or reply to your own posts.

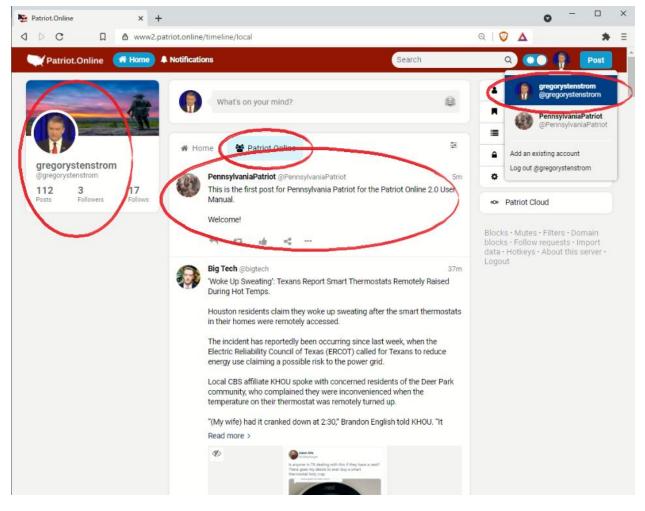

Figure 26 - Switching Between Your Patriot. Online User Accounts

#### Wrapping Up Your Patriot.Online Quick Start Tour

There are many more features of Patriot.Online we will be updating you on in our Citizen's User Manual, and you should check back regularly!